# DNA Kotimokkulan asennus

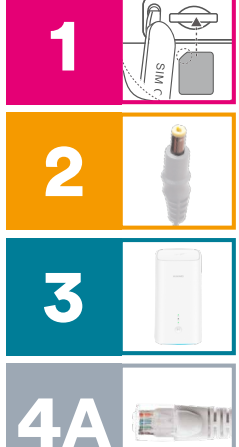

Tarkista ensin, onko SIM-kortti jo paikallaan; laitteen pohjassa, suojaläpän alla. Jos SIM-korttia ei ole asennettu valmiiksi, irrota SIM-korttiaihiosta oikean kokoinen Nano-SIM-kortti (ks. kuva seuraavalta sivulta) ja laita se paikoilleen. Jos SIM-kortti on jo asennettu, laitteessa on tästä kertova tarra tai myyjä on asentanut SIM-kortin mokkulan ostohetkellä.

Kytke mukana tullut virtajohto kotimokkulaan ja toinen pää pistorasiaan. Kytke tarvittaessa virrat päälle mokkulan pohjassa sijaitsevasta virtapainikkeesta.

Aseta mokkula sille ikkunalle, joka osoittaa kohti lähintä tukiasemaa. Näin varmistat, että yhteysnopeus on paras mahdollinen. Tukiasemasuunnat voit kysyä DNA:n asiakaspalvelusta.

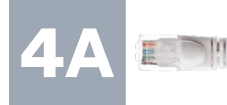

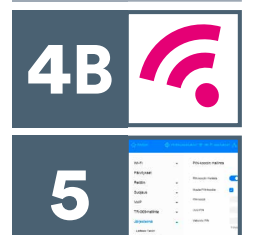

Ensimmäisellä käyttökerralla kannattaa huolehtia tärkeimmät asetukset kuntoon: Mene mokkulan hallintasivulle tietokoneesi tai mobiililaitteesi selaimella: http://dna.mokkula tai http://192.168.1.1. Kirjautumissalasana on 1234. Kuitattuasi laitevalmistajan tietosuojakäytäntöilmoituksen, sinut ohjataan tekemään tärkeimmät asetukset (kuten automaattisten päivitysten aktivointi ja oletussalasanan vaihtaminen). Tämän jälkeen asetuksista ei tarvitse huolehtia!

#### Lisää ohieita:

Katso ohjevideo: dna.fi/v2340 tai QR-koodin kautta. Lisäohjeistusta löydät mukana tulevasta oppaasta sekä dna.fi/tuki-mokkulat.

Käännä sivua jatkaaksesi käyttöönottoa.

### Kotimokkulan muodostamaan nettiin voit yhdistää laitteita kahdella eri tavalla:

- A) Parhaimman yhteyden ja esim. pätkimättömän videokuvan varmistamiseksi laitteet kannattaa yhdistää LAN modeemiin ethernet-johdolla (laitteet, joissa on ethernet-liitin). Voit liittää johdon kumpaan tahansa kotimokkulan LAN-liitännöistä.
- B) Valitse tietokoneella, tabletilla tai matkapuhelimella mokkulan muodostama WiFi-verkon **Wi-Fi** nimi ja salasana, löydät ne mokkulan pohjassa olevasta tarrasta. **Wi-Fi**

Asennusmestari palvelee

DNA

Chat: dna.fi/asennusmestari Puhelin: 0800 304010 (maksuton) arkisin klo 8–18 ja lauantaisin klo 9–16.30

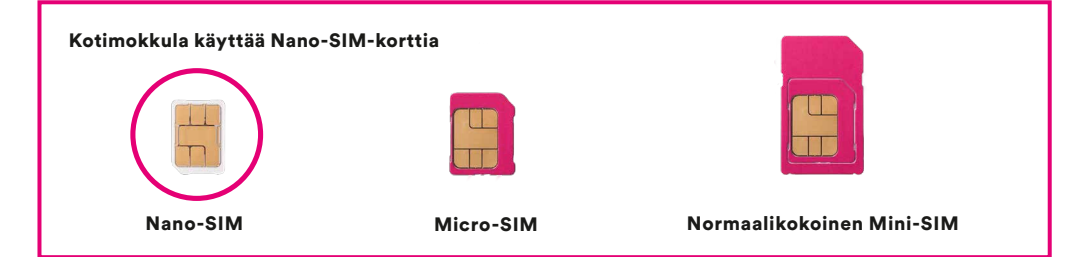

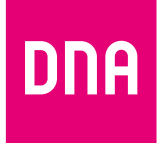

## Langattoman verkon käyttöönotto

DNA:n mokkuloiden langaton WiFi-verkko on salattu. Verkon nimen ja salasanan löydät kotimokkulan pohjassa olevasta tarrasta.

#### ■ SSID (verkon nimi): Esim. DNA-Mokkula-XXXXX DNA-Mokkula-XXXXX\_5GHz

■ Salasana: Esim. 12345678901

**HUAWEI** Model:XXXXXXXX Yhdistetyn 2.4GHz & 5GHz WiFi-verkon nimi (SSID): DNA-Mokkula-XXXXXX two-dimensional code Erillisen 5GHz WiFi-verkon nimi (SSID): DNA-Mokkula-XXXXXX\_5GHz Scan to connect Wi-Fi WiFi-verkkojen yhteinen salasana: XXXXXXXXXXX Asetussivun osoite: dna.mokkula/ tai 192.168.1.1 IMEI:XXXXXXXXXXXXXXX Asetussivun salasana:1234 WPS PIN-koodi:XXXXXXXX S/N:XXXXXXXXXXXXXXXX INPUT:XXV = XA

Huom! Jos nettiyhteys ei toimi, mutta mokkulan valot palavat ja SIM-kortti on asennettu oikein, kokeile palauttaa mokkula tehdasasetuksille Reset-painikkeesta. Jos tämä ei auta, katso lisävinkkejä dna.fi/tuki-mokkulat tai ota yhteyttä DNA:n asiakaspalveluun numerossa 044 144 044.

Mokkulassa on oletuksena valmiina sekä 2.4GHz- että 5GHz -verkot. Jos haluat varmistua, että laitteesi on yhdistettynä nopeampaan ja vähemmän häiriöalttiiseen 5GHz-verkkoon, voit erottaa verkot toisistaan laitteen asetussivuilta ja valita tämän jälkeen 5GHz-verkon.

Lisätietoja WiFistä eli langattomasta verkosta: dna.fi/tuki-wifi

Mokkuloiden tukisivut: dna.fi/tuki-mokkulat

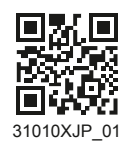